## **ESTADISTICAS**.

-. Ingresar a Estadisticas – Ventas – Estadisticas de Articulos Vendidos.

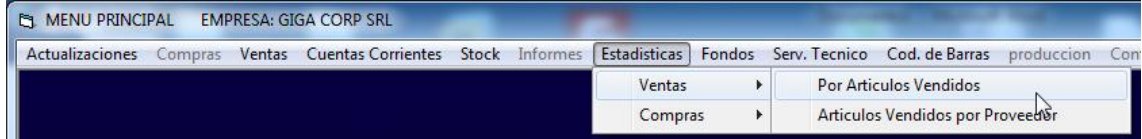

Dentro podremos buscar los artículos que fueron facturados dentro de un periodo de tiempo determinado:

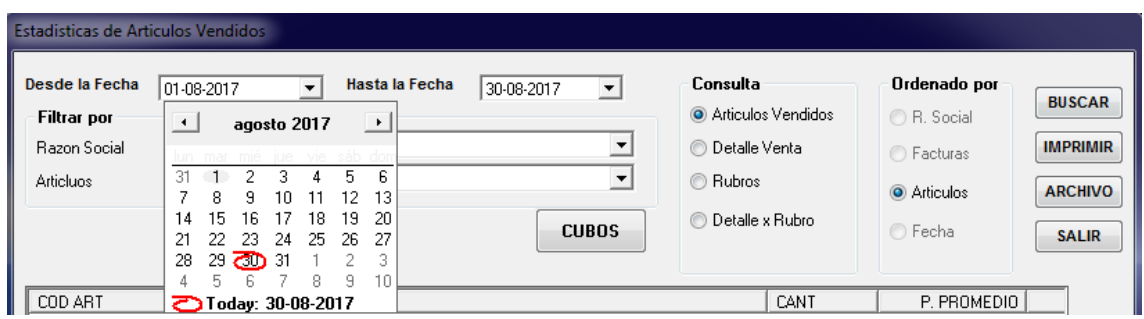

-. Seleccionar el tipo de consulta que queremos realizar nos traerá el detalle de los artículos vendidos durante la fecha ingresada.

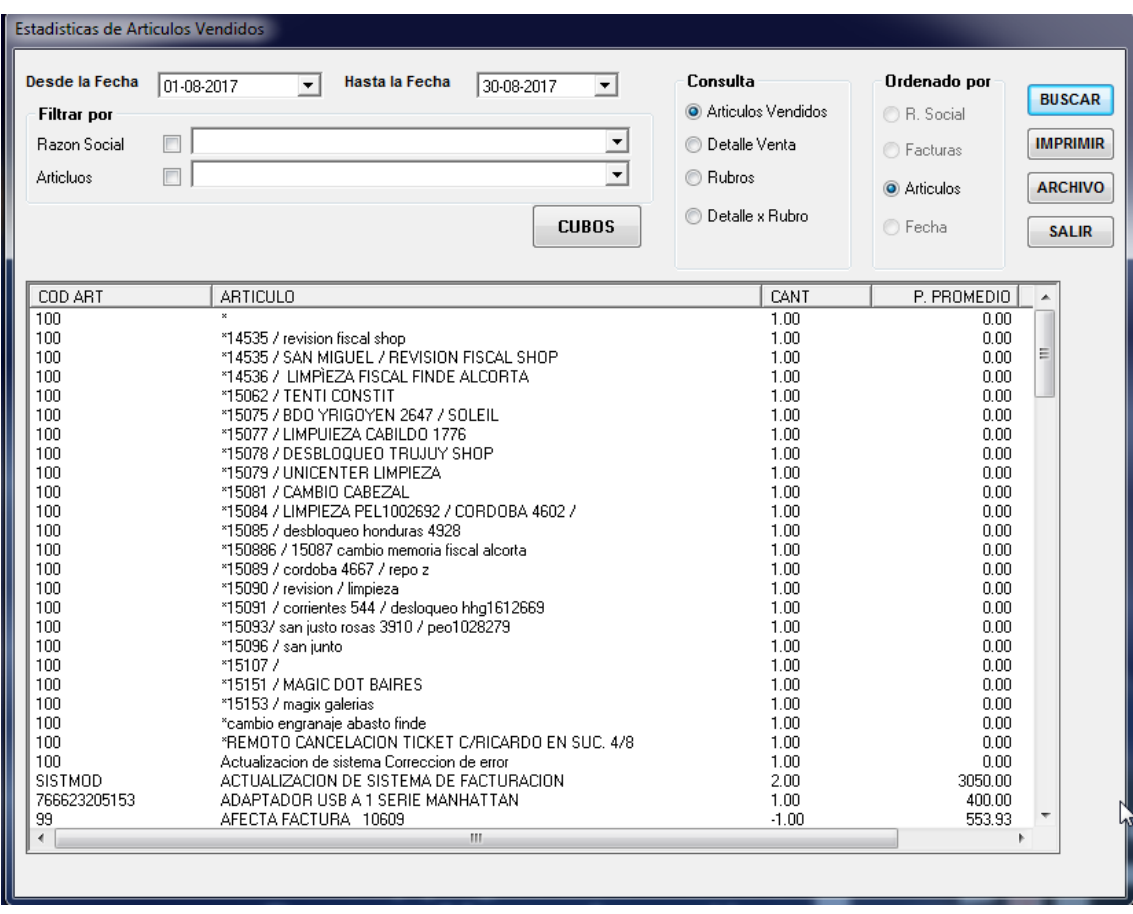

-. Tambien se puede filtrar por el detalle de la venta de un articulo en particular.

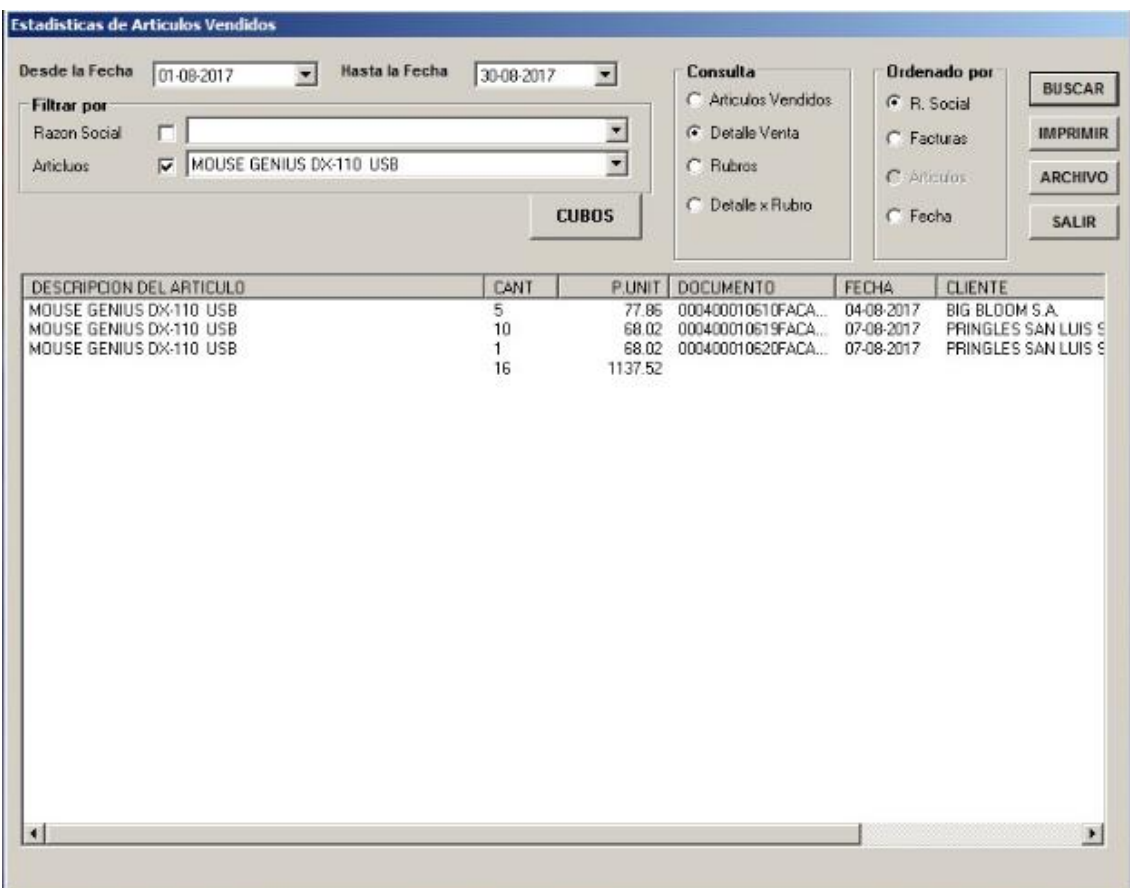

Tambien podemos buscar por rubros.

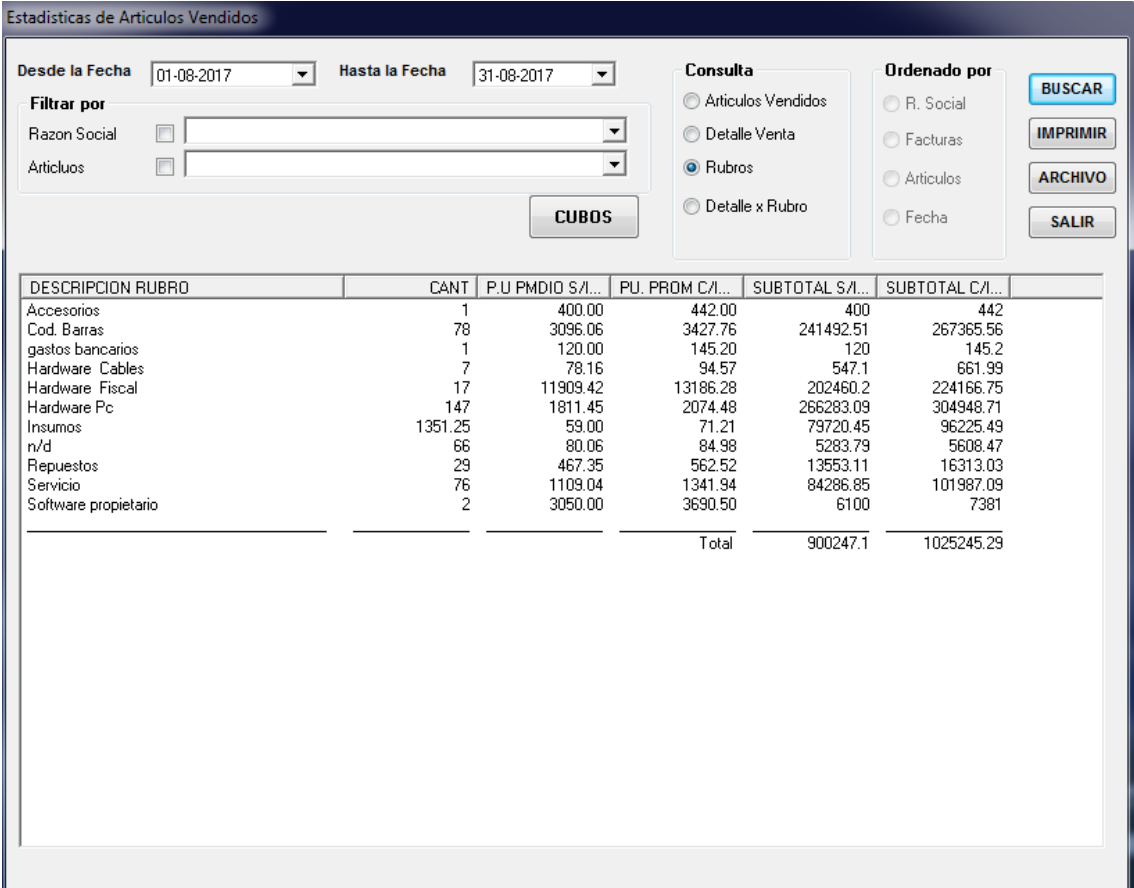

## Tambien por Detalle de Rubro.

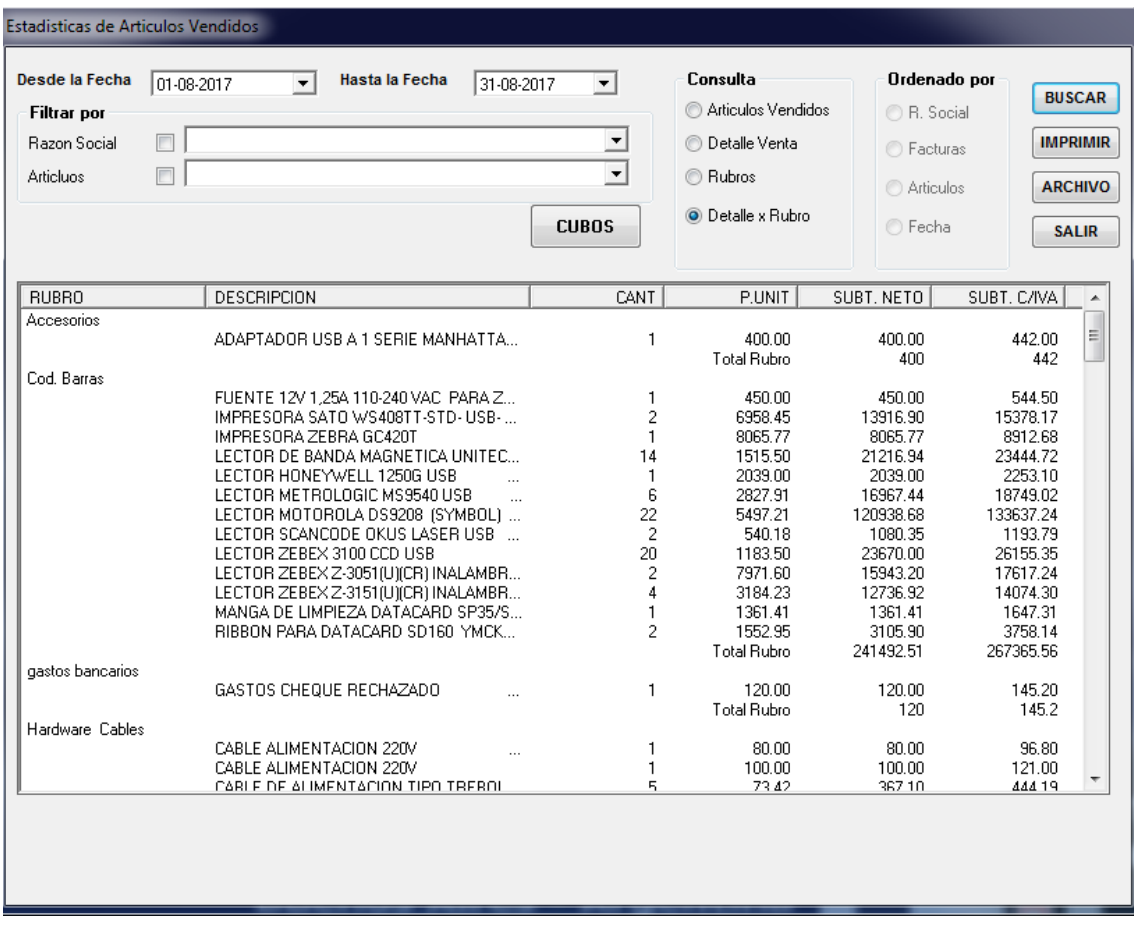

-. Toda información solicitada puede ser exportada a un archivo de texto oprimiendo en el botón "Archivo"

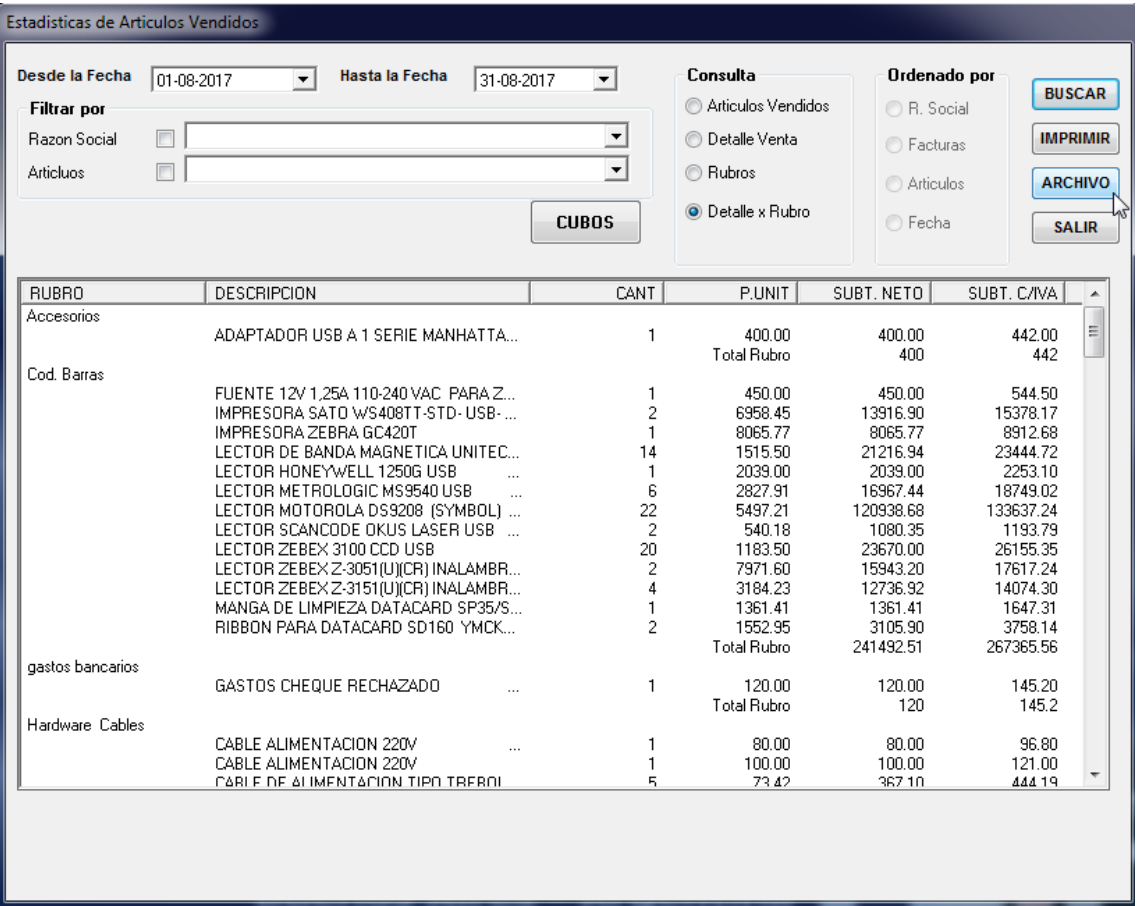

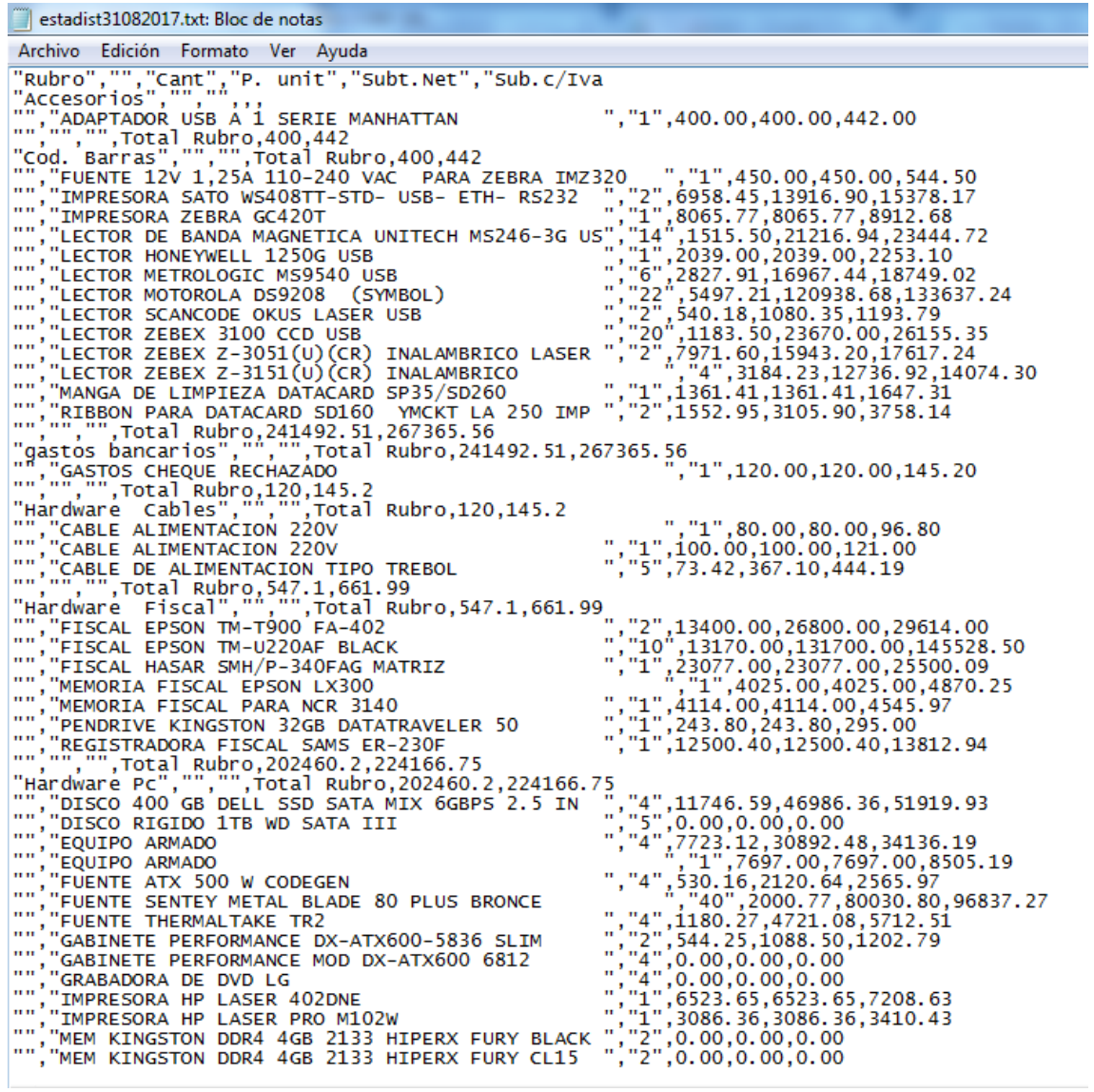

Articulos comprados a proveedores:

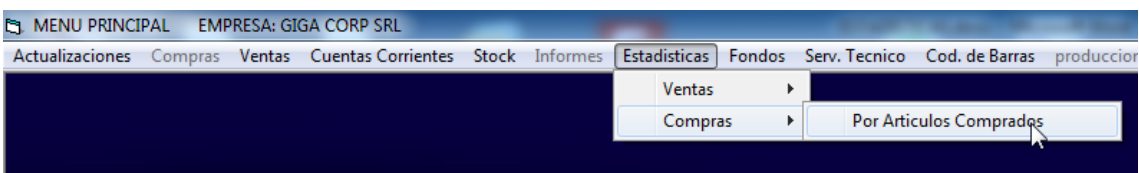

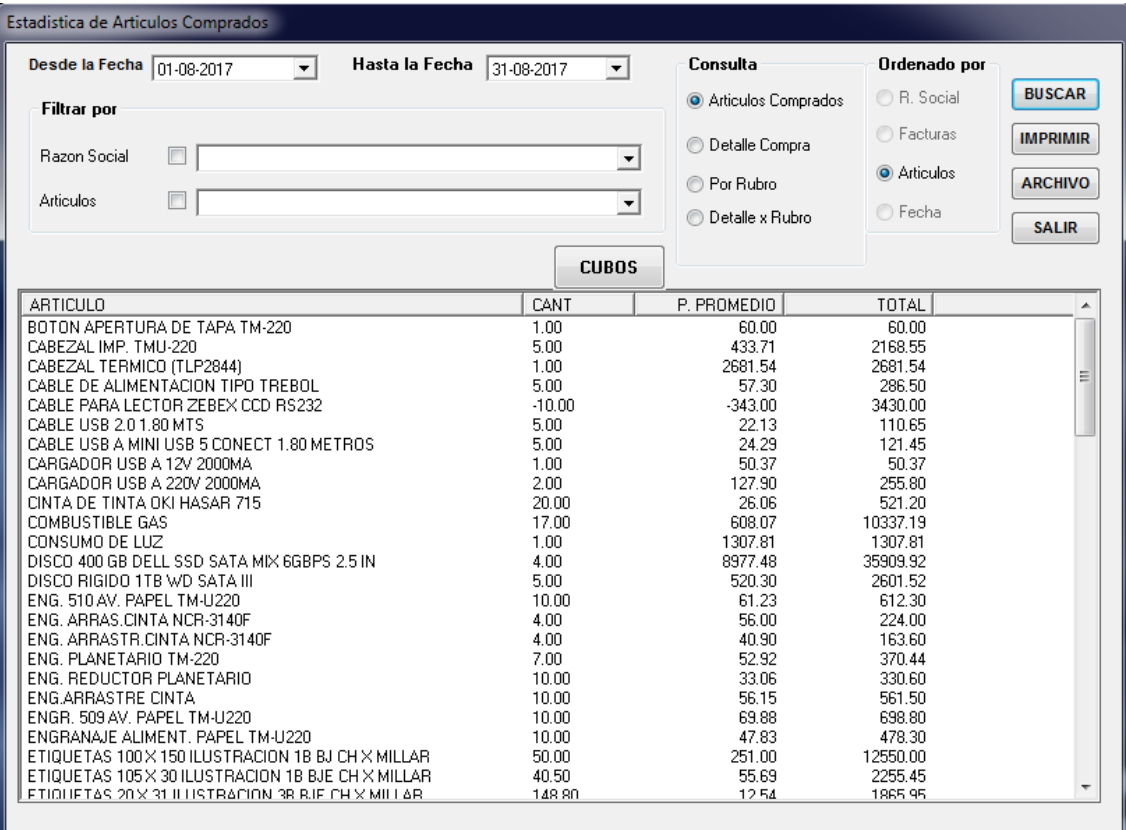